Konstantin Möser **Telefon : 06061/9798720**  $\cdot$  **KM@HTK-Michelstadt.de www.HTK-Michelstadt.de** 

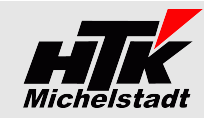

Stand: 21.04.2020

# **Beschreibung Sage100 – Control-Center – Liste "Auskunft-Belegpositionen"**

# **Inhaltsverzeichnis**

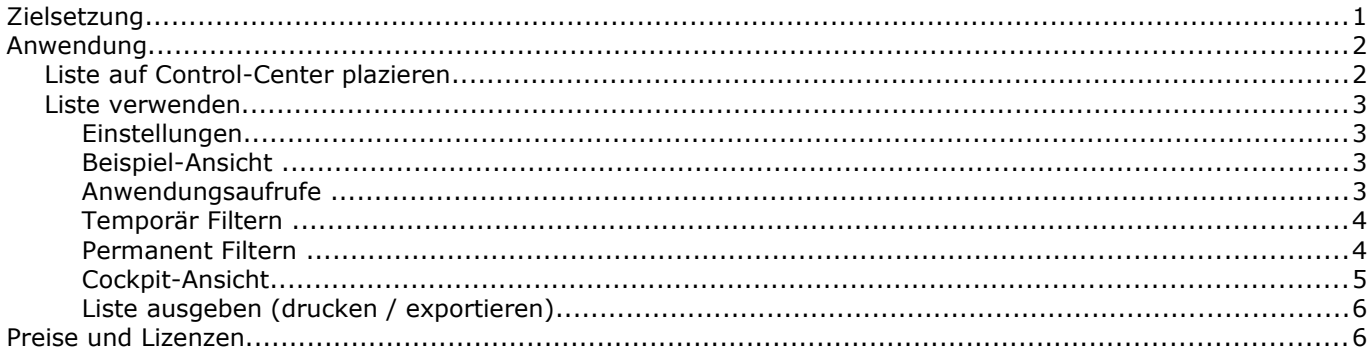

## <span id="page-0-0"></span>**Zielsetzung**

Dargestellt werden alle Artikelpositionen aus allen VK-Belegen mit entsprechenden Filterfunktionen, sodass im Control-Center direkt eine Übersicht zur Verfügung steht.

Der Anwender kann selbst die Liste zusammen stellen, summieren usw.

Die Liste enthält (fast) alle Felder der Artikelposition.

Die Spalten können ein-/ausgeblendet, sortiert und verschoben werden.

Konstantin Möser **Telefon : 06061/9798720 64720 Michelstadt eMail : KM@HTK-Michelstadt.de www.HTK-Michelstadt.de**

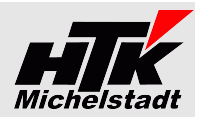

### <span id="page-1-1"></span>**Anwendung**

### <span id="page-1-0"></span>*Liste auf Control-Center plazieren*

Wie die Standard-Listen kann die Auswertung auf eine beliebigen Seite der Control-Center (Startbildschirm) der Sahe100 über das Plus-Zeichen eingefügt werden.

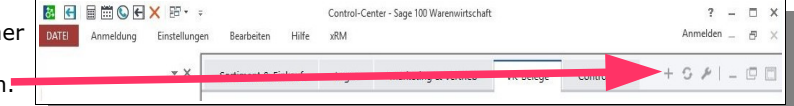

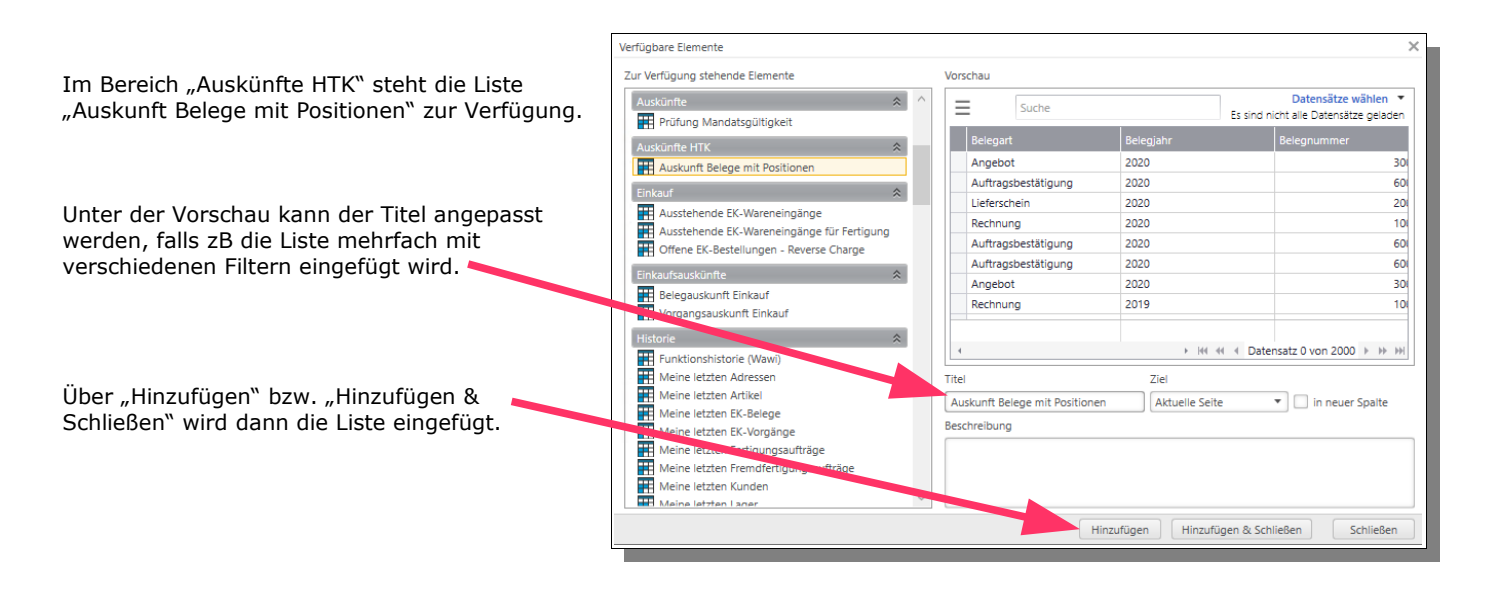

<span id="page-2-3"></span><span id="page-2-2"></span>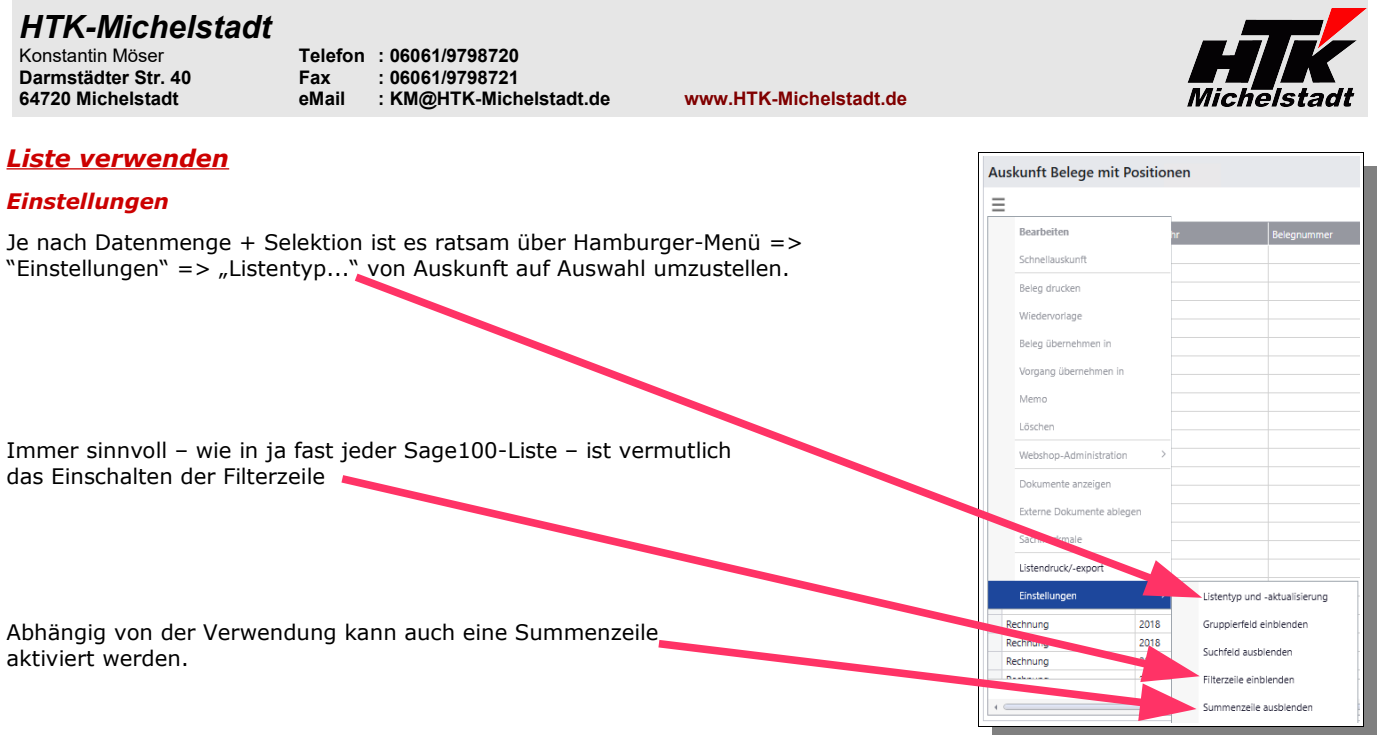

### <span id="page-2-1"></span>*Beispiel-Ansicht*

komplett inkl. Filter- und Summenzeile.

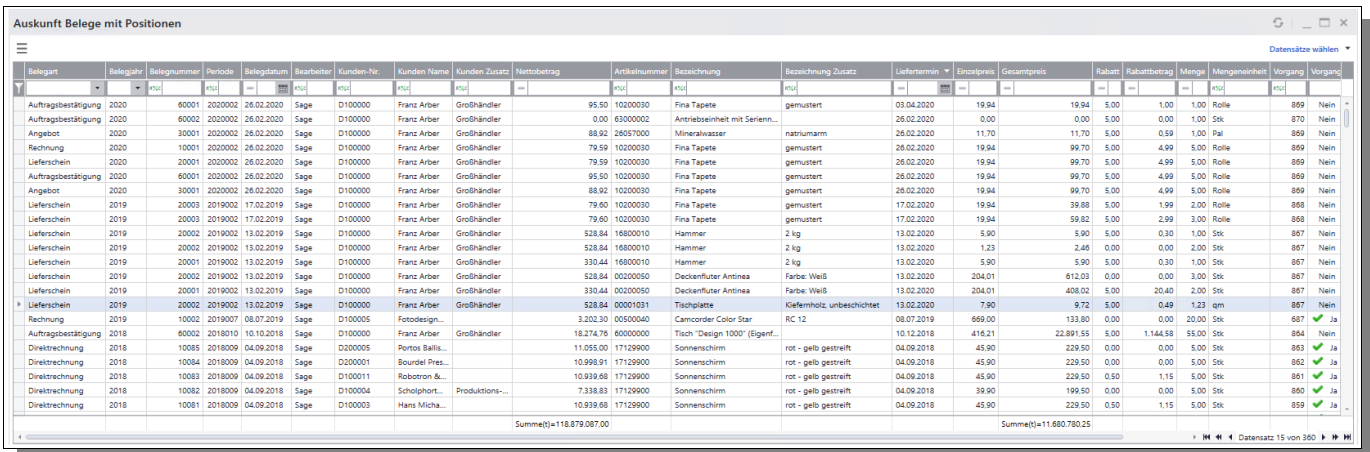

### <span id="page-2-0"></span>*Anwendungsaufrufe*

Per Rechtsklick auf einen Eintrag kann u.a. aufgerufen werden:

- "Bearbeiten" (Der Beleg wird direkt in der VK-Erfassung geöffnet)
- "Schnellauskunft" (Die Schnellauskunft wird geöffnet)
- "Beleg drucken" (Es wird der Belegdruck angestoßen)
- "Wiedervorlage" (Eine Erinnerung kann in der Wiedervorlage erzeugt werden)

# **Bearbeiten**

Schnellauskunft

Beleg drucken

Wiedervorlage

*HTK-Michelstadt* **Darmstädter Str. 40 Fax : 06061/9798721**

Konstantin Möser **Telefon : 06061/9798720**

**64720 Michelstadt eMail : KM@HTK-Michelstadt.de www.HTK-Michelstadt.de**

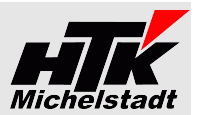

i%: arb

 $\geq$ 100,00 204,01 204,01 416,21

**Franz Arber Franz Arber** Franz Arber

 $\times$ 

### <span id="page-3-1"></span>*Temporär Filtern*

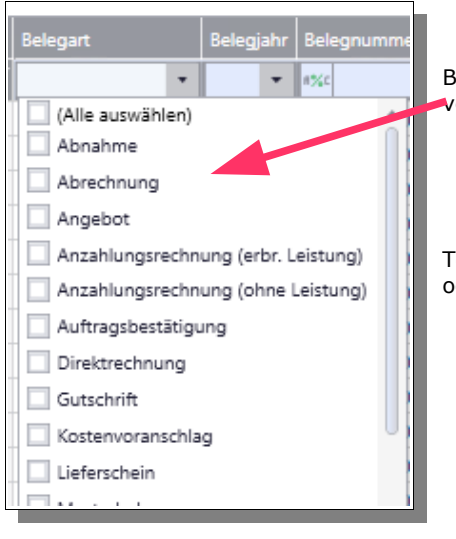

lei passenden Feldern wie z.B. Belegart wird für die Selektion eine Werteliste vorgegeben. .<br>Kunden Na

extfelder können direkt gefiltert werden mit "Enthält" oder den üblichen Operatoren (größer, kleiner, gleich, …)

### <span id="page-3-0"></span>*Permanent Filtern*

Wie im Standard der Sage100 greifen auch die Permanant-Filter (oben rechts), über die beliebige Konstellationen definiert und gespeichert werden können.

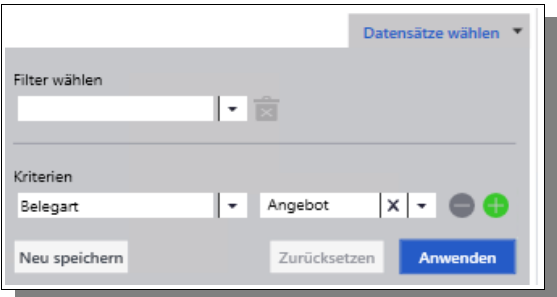

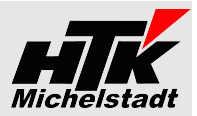

### <span id="page-4-0"></span>*Cockpit-Ansicht*

Durch die Flexibilität der Liste kann diese auch auch sehr unterschiedliche Darstellungen annehmen und z.B. mehrfach im Control-Center eingefügt werden.

Die nächste Ansicht ist immer wieder die gleiche Liste, nur mit unterschiedlichem Permanent-Filtern und Spalten-Layout.

Der Anwender stellt dies selbst innerhalb von Minuten zusammen.

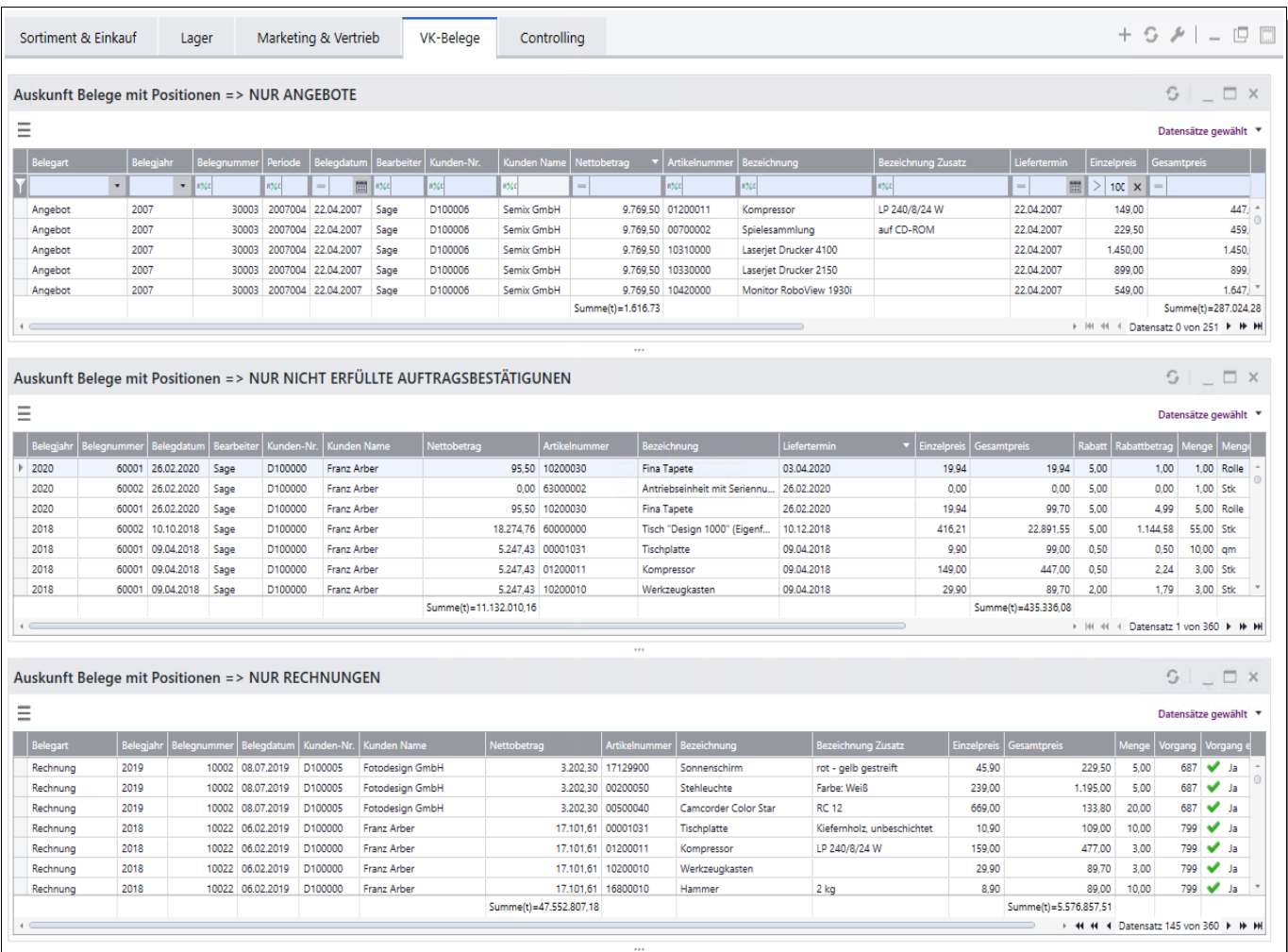

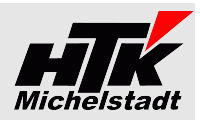

#### <span id="page-5-1"></span>*Liste ausgeben (drucken / exportieren)*

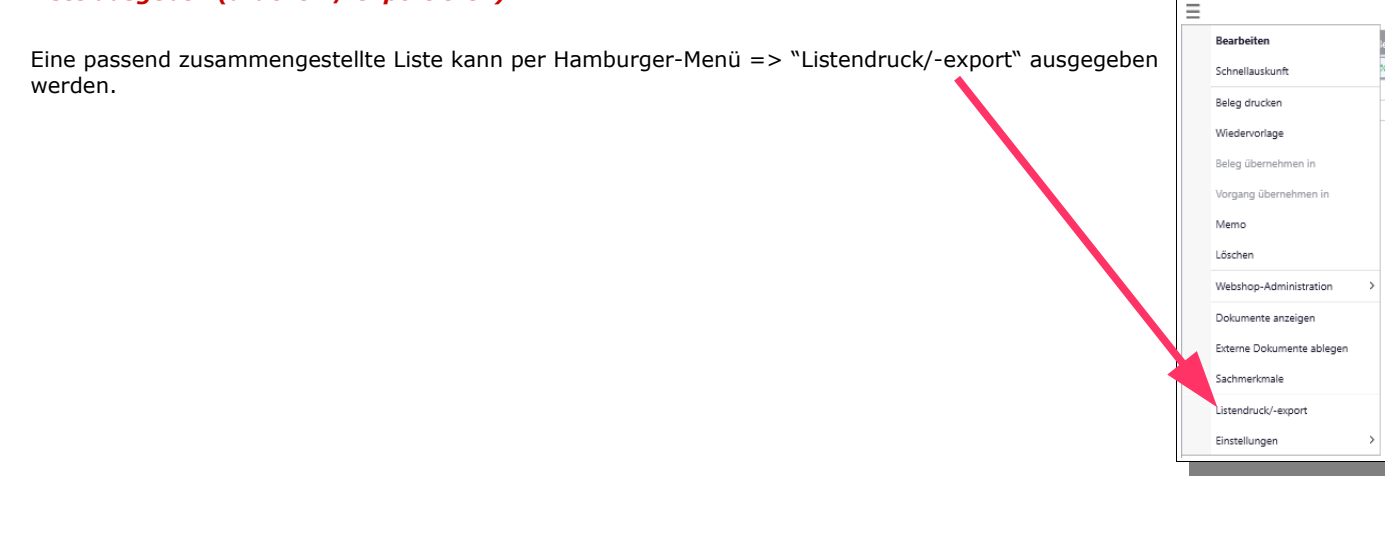

Dabei wird zunächst eine Druckvorschau erzeugt, in der dann u.a. auch der Dokumenten-Export gewählt werden kann.

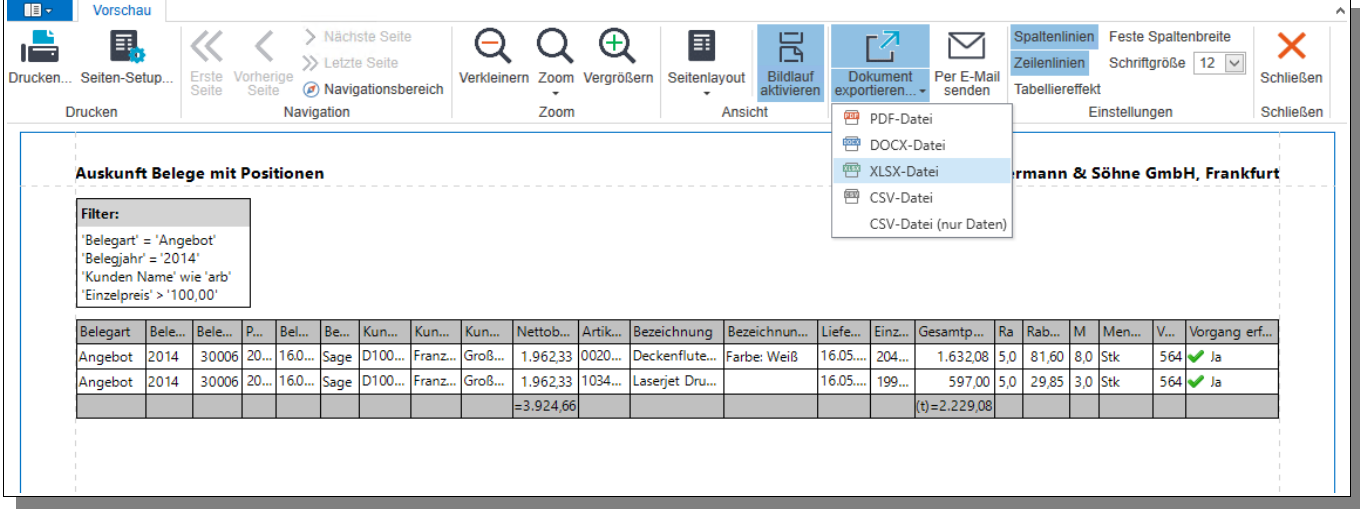

### <span id="page-5-0"></span>**Preise und Lizenzen**

Die einmaligen Kosten für den jeweils aktuellen Stand belaufen sich auf 390,-€ pro Sage-Installation (beliebig viele Plätze in einem Netzwerk).

Pro Sage-Installation wird monatlich ein Wartungsvertrag von 9,75€ berechnet.

Die Berechnung des Wartungsvertrages erfolgt jeweils ab dem der Bestellung folgenden Monates bis zum Jahresende. Anschließend erfolgt die Berechnung jeweils für das komplette Kalenderjahr im Januar. Eine Teilzahlung ist nicht möglich. Laufzeit des Wartungsvertrages ist zunächst 12 Monate. Falls keine Kündigung bis 3 Monate vor Ablauf bei uns eingeht, verlängert er sich automatisch um jeweils weitere 12 Monate.

Im Preis der Wartung sind (solange keine größeren techn. Änderungen durchgeführt werden müssen) die Updates/Erweiterungen enthalten.

Sollten besondere/zusätzlich Funktionen gewünscht werden, dann sind die entsprechenden Kosten von dem Anwender zu tragen, der die Programmierung wünscht.

Nach Umsetzung wird diese Anpassung allen Anwendern im Rahmen des Wartungsvertrages kostenlos zur Verfügung gestellt.